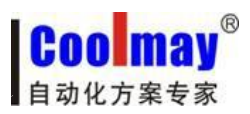

MODBUS 通讯协议使用手册

# **MODBUS** 通信协议

# 使用手册

版权所有:深圳市顾美科技有限公司 V7.31 版

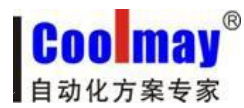

# Coolmay PLC Modbus通信使用手册

# 1.概述

Modbus 通信协议作为标准的工业通信协议已经被广泛地应用在各个领域, Coolmay PLC 的 RS485 通信接口支持这种通信协议,使 PLC 能方便地与具有 Modbus 通信协议的设备进行通 信,例如变频器、温湿度模块、组态网络、各种传感器等。

Modbus通信协议分为两种串行通信模式, ASCII 和 RTU 通信模式。在配置每台PLC时, 用 户须选择通信模式以及RS485串行口的通信参数。(波特率,奇偶校验等),在Modbus 总线上的 所有设备应具有相同的通信模式和串行通信参数。使用Modbus通信,必须在梯形图中对每台PLC 的相关特殊元件进行设置。

顾美PLC上均自带一个编程口(RS232或RS422),另外,可选装两个通信口(RS232或RS485), 以满足用户对外连接三类设备。

★ RS232或RS422 (PLC编程口): 支持三菱编程口协议;

★ RS485(A[485+] B[485-]口)/RS232:支持三菱编程口协议、三菱串口协议和MODBUS 协议(Modbus RTU/ASCII协议通讯参数在D8120中设置、站号在D8121中设置,可做主机或从机 使用);

★ RS485(A1[485+] B1[485-]口):支持三菱编程口协议和MODBUS协议(Modbus RTU/ASCII 协议通讯参数在D8160中设置、站号在D8161中设置,常规仅可作为从机使用)。

◆ 可特殊定制成2路RS485支持Modbus协议主站。

### 第二个RS485通信口(A1 B1口)做MODBUS主机通信功能使用方法:

1、在D8160中设定通讯参数,使PLC梯形图运行在MODBUS主机通信条件下,当M8161=ON时, RD3A与WR3A指令切换为对第二个RS485通信口(A1 B1口)的通信。

2、使用如下寄存器D8166(D8126), D8169(D8129), M8169(M8129), M8163(M8123), D8103(D8063),M8103(M8063)。方法同第一个RS485通信口。

3、()内为第一个RS485通信口(A B口)MODBUS通信寄存器。

※ 三菱串口协议使用方法请参见《三菱FX编程手册》中的RS指令说明。

※ MODBUS协议使用方法请参见本手册或《Coolmay PLC Modbus通信使用手册》。

2

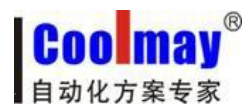

# D8120/D8160通信参数选择寄存器:

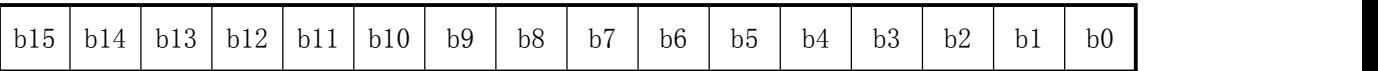

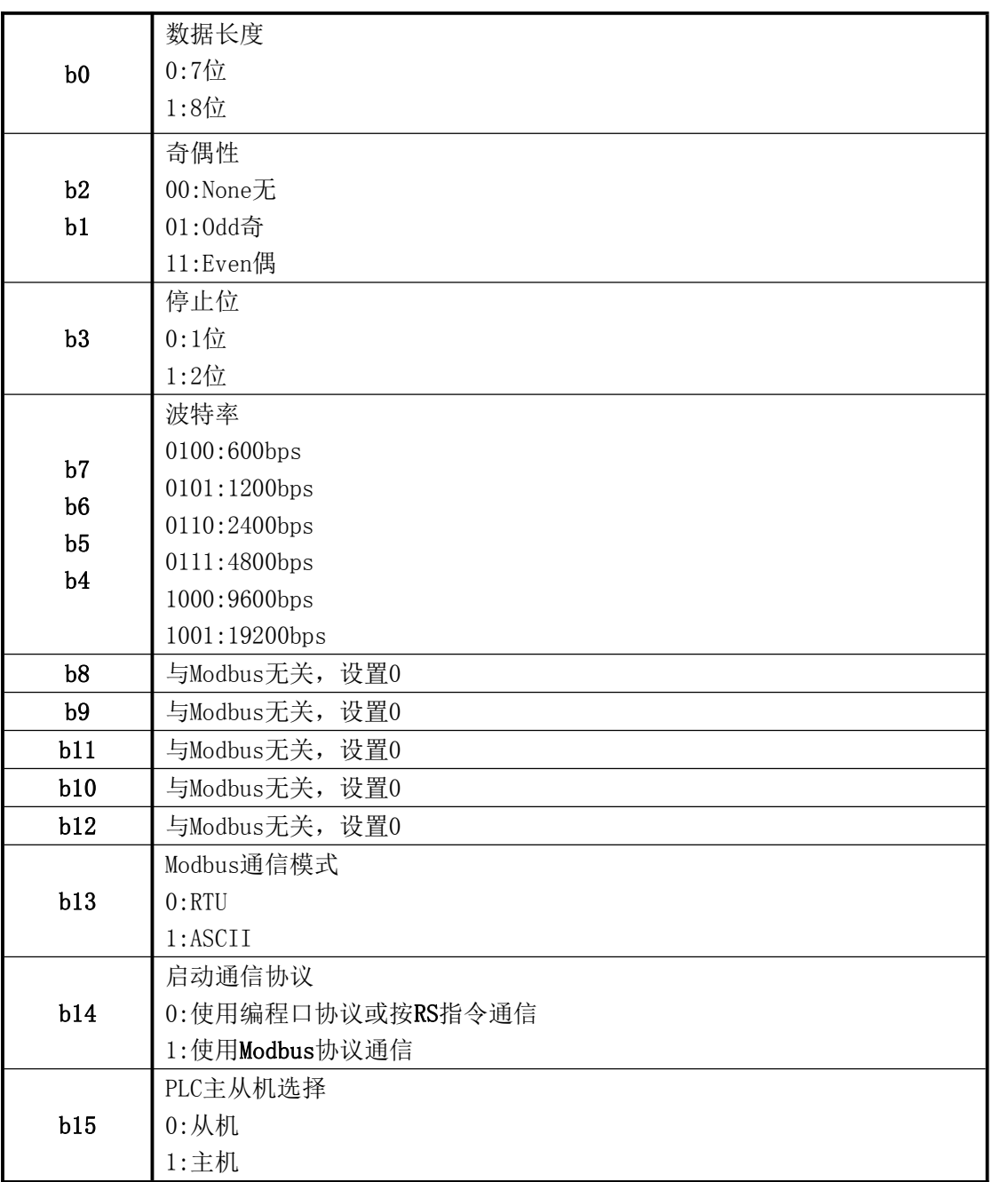

D8121/D8161 从机站号寄存器:范围 1-247。

当PLC作为Modbus通信从机时,必须有一个站号,在梯形图里对D8121/D8161进行设定。

D8126/D8166 发送前的延时寄存器: 范围 0-1000, 单位 ms。

让接收设备有个准备时间,可以适当选择 5-20ms。

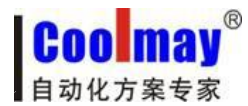

# **2.**当**PLC**为主机时

#### 当 PLC 作为主机时,只支持 MODBUS 的以下功能:

03 号功能: 读取保持寄存器, 在一个或多个保持寄存器中取得当前的二进制值范围 1-32 个 06 号功能:把具体二进值装入一个保持寄存器(写寄存器),范围 1 个

16 号功能: 预置多寄存器, 把具体的二进制值装入一串连续的保持寄存器(写多个寄存器), 范围 1-32 个

#### 读取从机数据指令示例:RD3A K1 H0 D0

RD3A 原来是模拟量模块读取指令,原指令功能不能使用。RD3A 指令对应 Modbus 的 03 号 功能,读取(4X 类型)寄存器。指令中 K1 是代表被读从机设备的站号,范围 1-247;H0 是代 表被读数据在从机设备中的地址编号 0000(十六进制数表示);D0 里的值是代表读取的寄存器 个数,范围 1-32, 被读取的数据依次保存在 D1, D2, D3……里。

#### 写数据到从机指令示例:WR3A K1 H0 D0

WR3A 原来是模拟量模块写入指令,原指令功能不能使用。WR3A 指令对应 Modbus 的 16 号 功能,写数据到从机设备的各个(4×类型) 寄存器;如果只写1个寄存器,WR3A指令对应Modbus 的 06 号功能,写 1 个数据到从机设备的 1 个 (4×类型) 寄存器。指令中 K1 是代表被写从机设 备的站号,范围 1-247;H0 是代表被写寄存器在从机设备中的首地址编号 0000(十六进制数表 示): D0 里的值是代表被写的寄存器个数, 范围 1-32, 被写出的源数据依次保存在 D1, D2, D $3$ ……里。

#### D8129/D8169 (M8129/M8169)超时时间寄存器:范围 0-32767, 单位 10ms。

当接收超时或接收错误时,M8129/M8169=ON。

#### M8123/M8163 一次通信完成标志

当完成一次通信时,M8123/M8163=ON,不管是否成功完成。

当 RD3A 或 WR3A 不被执行时,不影响 M8129/M8169 和 M8123/M8163; 当指令被执行时,如 果正在通信中, 则 M8129 和 M8123 都被系统自动置 OFF; 如果通信完成则 M8123/M8163 和 M8129/M8169 输出相应的状态。

4

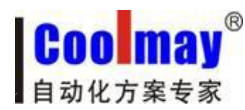

# 多次编程

RD3A 或 WR3A 可以在梯形图中多次编程, 因通信是一个长时间的过程, 所以通信中要保持 执行,不能用脉冲形式。在有多个指令同时需要通信时,系统会依次轮流分时通信,使用 M8123/M8163 的上延可以方便地检出本通信指令本次的执行状况。

## D8063/D8103 (M8063/D8103) 通信错误信息

M8063 的上延可以方便地检出本通信指令本次通信的错误信息。

- D8063 的值分别代表各自的错误信息
- 6315: Modbus 从站号超范围 > 255
- 6316: Modbus 读写寄存器个数超范围, 正常是 1-32。
- 6317: Modbus 接收超时
- 6318:得到回应的站号不一致
- 6319:回应非法
- 6320:回应的 LCR 校验错
- 6321:保存数据的地址非法
- 6322:回应的 CRC 校验错
- 6323:回应的数据格式非法
- 6324:本机未设为 Modbus 主机
- 6325:地址超范围
- 6326: Modbus 发送超时

# **3.**当**PLC**为从机时

一旦 PLC 被设定为 Modbus 从机,不管 PLC 是在 STOP 还是在 RUN 状态,都可以进行 Modbus 通信。

## 从机支持的 Modbus 功能有:

01 号功能: 读取线圈状态,取得一组逻辑线圈的当前状态(ON/OFF),范围 1-512 02 号功能: 读取输入状态,取得一组开关输入的当前状态(ON/OFF),范围 1-512

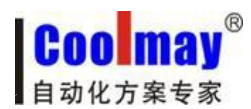

# MODBUS 通讯协议使用手册

03 号功能: 读取保持寄存器, 在一个或多个保持寄存器中取得当前二进制值, 范围 1-32 个

04 号功能: 在一个或多个输入寄存器中取得当前的二进制值 , 范围 1-32 个

05 号功能: 强置单线圈, 强置一个逻辑线圈的通断状态(写位), 范围 1 个

06 号功能:把具体二进值装入一个保持寄存器(写寄存器),范围 1 个

15 号功能: 强置多线圈, 强置一串连续逻辑线圈的通断(写多位), 范围 1-512 个

16号功能:预置多寄存器,把具体的二进制值装入一串连续的保持寄存器(写多个寄存器), 范围 1-32 个

PLC 寄存器在 Modbus 通信时所对应的地址编号:

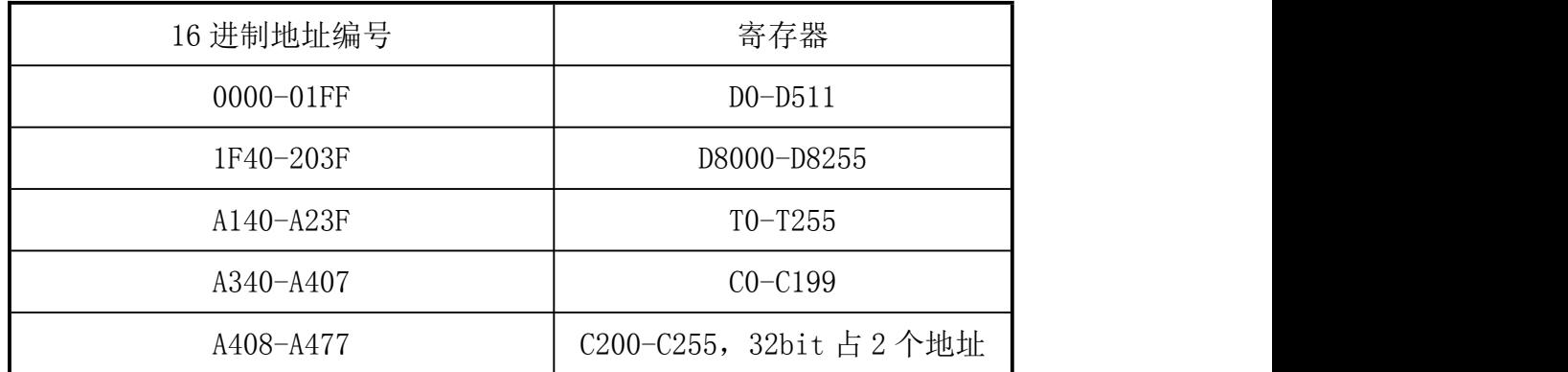

### PLC 位元件在 Modbus 通信时所对应的地址编号:

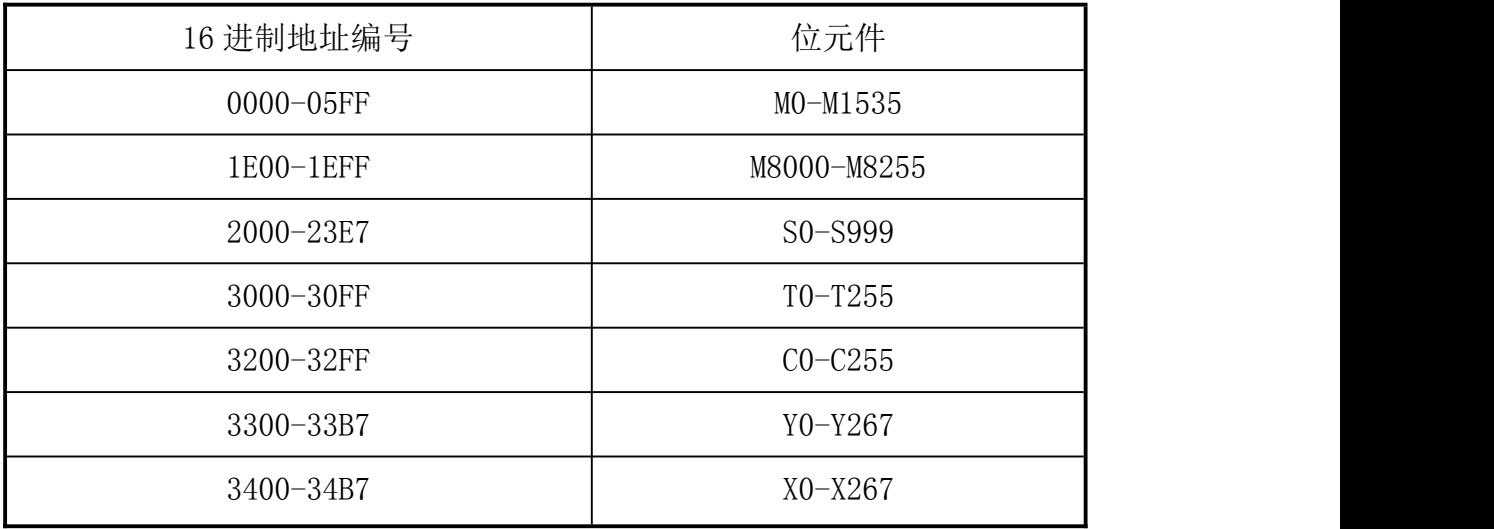

注:当 **PLC** 作从机与组态王等通讯时,寄存器和位元件对应的 **16** 进制地址编号,都须后 移一位;比如,**D0** 对应 **40000**,组态王里面对应的是 **40001**,**Y0** 对应 **13056**,组态王里面对 应 **13057** 等,**M0** 对应 **00000**,组态王里面对应的是 **00001**; 如果寄存器对应的是浮点数,组 态王对应的须后移 **2** 位;比如,**D0** 对应 **40000**,组态王里对应的是 **400002**。